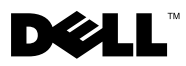

# O upozorenjima

UPOZORENJE: UPOZORENJE ukazuje na moguće oštećenje imovine, tjelesne povrede ili smrt.

## Dell™ Vostro<sup>™</sup> 1220 Informacije o postavljanju i značajkama

Pogled s prednje strane

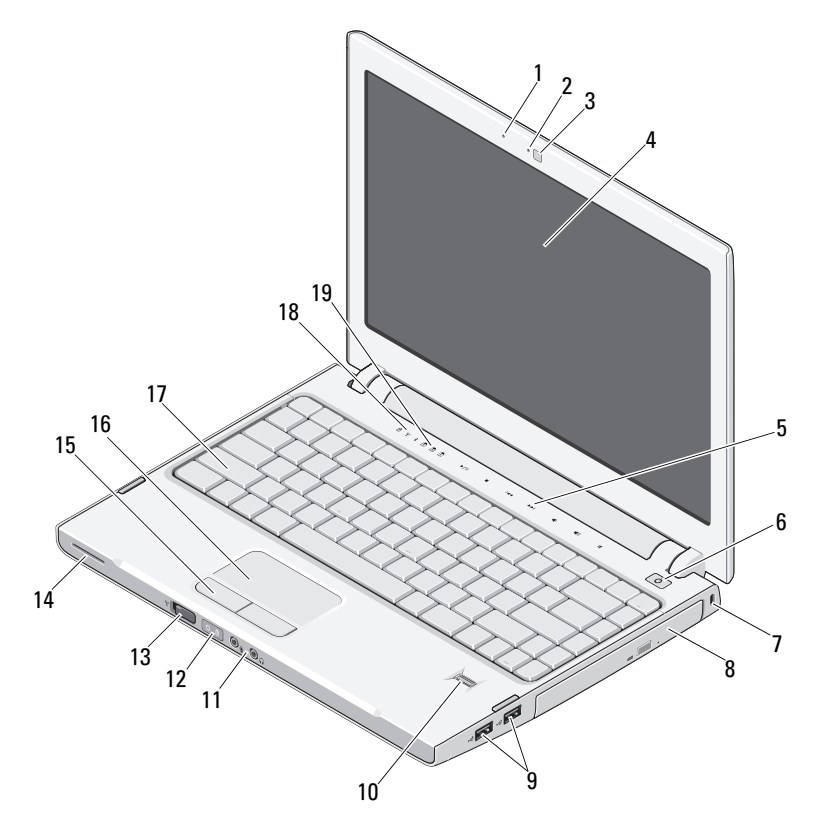

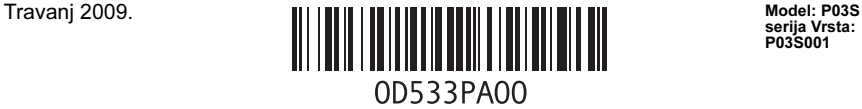

serija Vrsta: P03S001

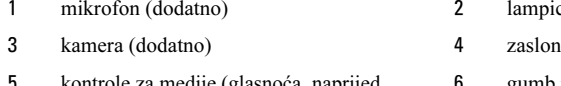

- medije (glasnoća, naprijed, natrag, zaustavi, reproduciraj i isključi zvuk)
- 
- 
- 
- prekidač za bežičnu vezu 14 zvučnik
- tipke dodirne plohe (2) 16 dodirna ploha
- 
- lampice statusa tipkovnice

### Pogled sa stražnje strane

- 2 lampica kamere (dodatno)
- 
- gumb napajanja
- sigurnosni utor 8 optički uređaj u ležištu za medij
- USB priključci (2) 10 čitač otisaka prstiju (dodatno)
- audio priključci (2) 12 lampice za status napajanja i baterije
	-
	-
- tipkovnica 18 lampice statusa uređaja

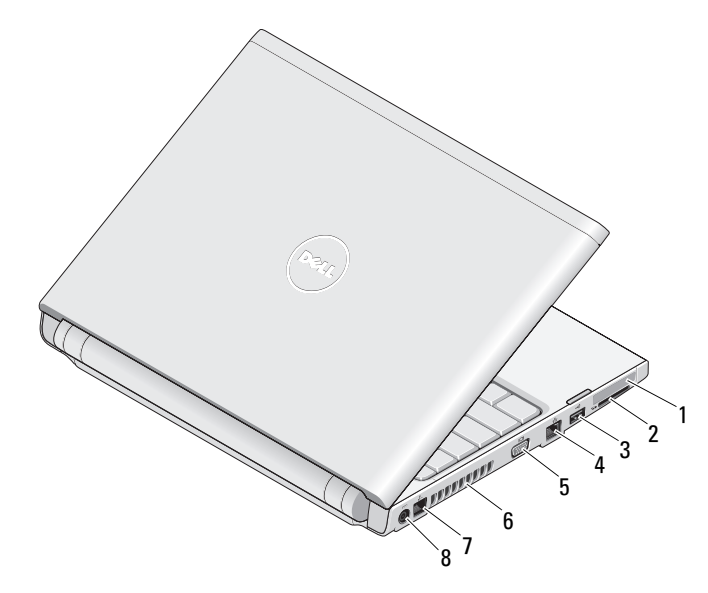

- 
- USB priključak 4 mrežni priključak
- VGA priključak 6 otvori za hlađenje
- 
- utor za ExpressCard 2 utor za čitač SD kartice
	-
	-
- priključak za telefon 8 priključak za AC adapter

### Brzo postavljanje

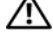

UPOZORENJE: Prije nego započnete bilo koji postupak u ovom odlomku, pročitajte sigurnosne upute koje ste dobili sa svojim računalom. Dodatne sigurnosne informacije potražite na www.dell.com/regulatory\_compliance.

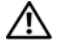

UPOZORENJE: AC adapter radi sa svim vrstama električnih utičnica. Međutim, u različitim se zemljama mogu koristiti različiti priključci i višestruki priključci za napajanje. Korištenje neodgovarajućeg kabela ili nepravilno priključenje kabela na razdjelnik napajanja ili električnu utičnicu može uzrokovati požar ili oštećenja opreme.

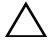

OPREZ: Prilikom isključivanja kabela AC adaptera iz računala uhvatite priključak, a ne sam kabel, i povucite ga čvrsto, ali nježno kako biste izbjegli oštećivanje kabela. Prilikom namatanja kabela AC adaptera pratite kut priključka na AC adapteru kako biste izbjegli oštećenje kabela.

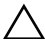

W

OPREZ: S računalom se isporučuje plastična imitacija kartice u utoru za ExpressCard i utoru za čitač SD kartice. Plastična imitacija kartice štiti utore od prašine i drugih čestica kada se ne koriste. Sačuvajte svoje plastične imitacije kartica za slučajeve kada se u utoru ne bude nalazila Express Card ili medijska kartica, plastične imitacije kartica iz drugih računala možda neće odgovarati vašem računalu.

NAPOMENA: Neki uređaji možda neće biti uključeni ako ih niste naručili.

1 Priključite AC adapter na priključak za AC adapter na prijenosnom računalu i u strujnu utičnicu.

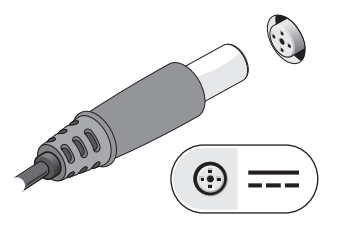

3 Priključite USB uređaje, kao što su miš ili tipkovnica (dodatno).

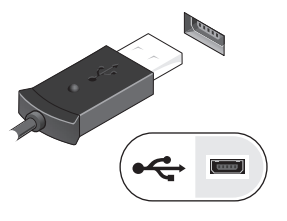

2 Priključite mrežni kabel (dodatno).

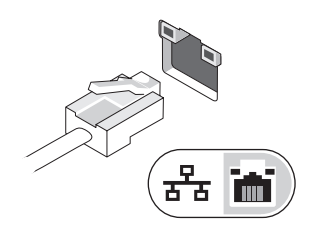

4 Otvorite zaslon računala i pritisnite gumb napajanja kako biste uključili računalo.

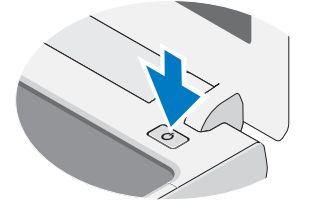

U NAPOMENA: Preporuča se da uključite i isključite svoje računalo barem jednom prije nego instalirate bilo kakve kartice ili priključite računalo na vanjski uređaj, poput pisača.

### Specifikacije

NAPOMENA: Ponude se mogu razlikovati ovisno o regiji. Sljedeće specifikacije obuhvaćaju samo ono što se prema zakonu mora isporučiti s vašim računalom. Za dodatne informacije o konfiguraciji računala kliknite na Start→ Pomoć i podrška i zatim odaberite odgovarajuću opciju kako biste pregledali informacije o računalu.

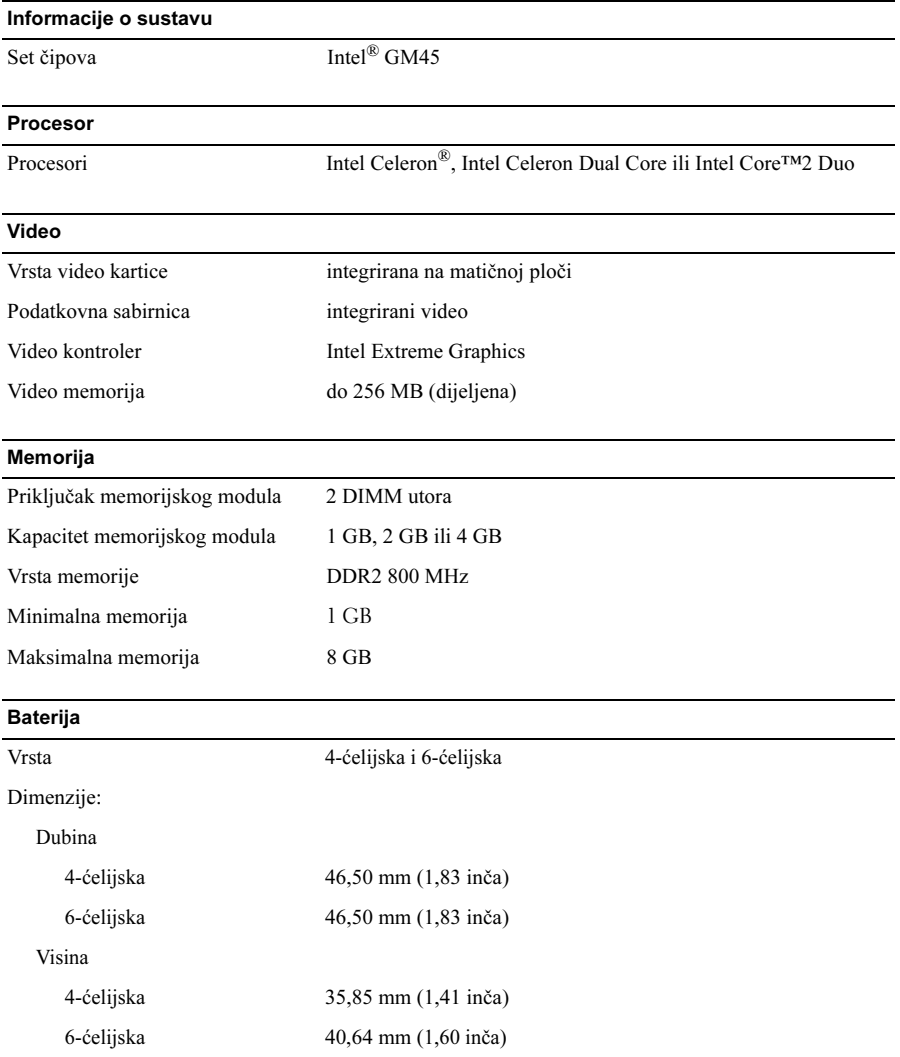

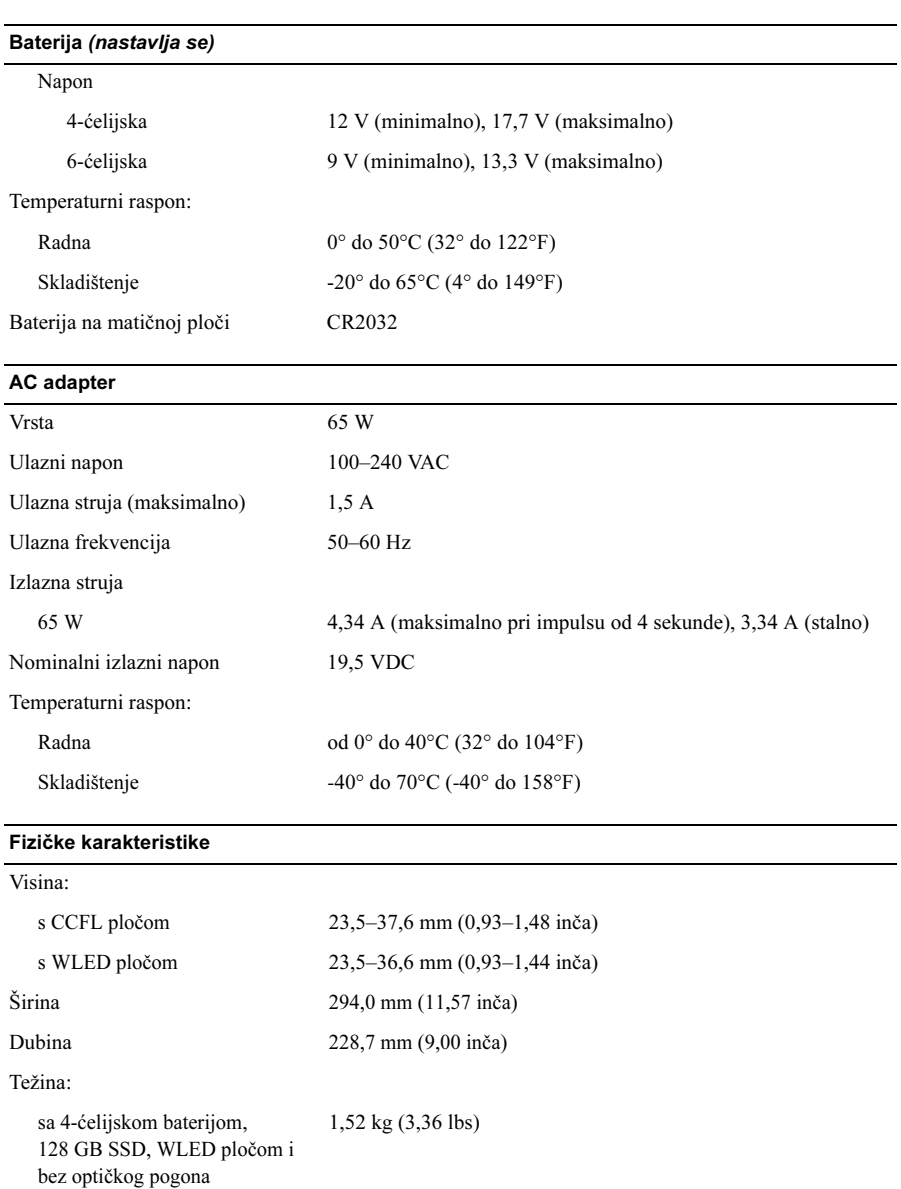

#### Okolina

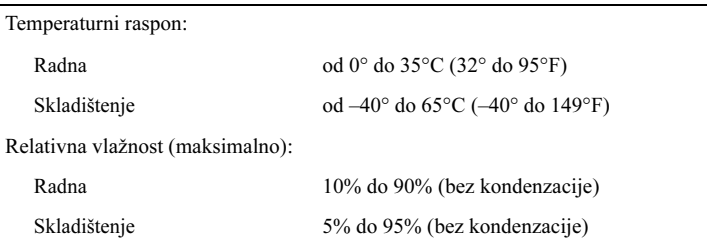

#### Pronalaženje dodatnih informacija i resursa

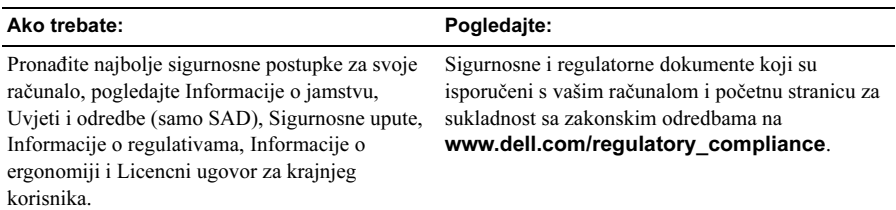

<sup>—&</sup>lt;br>Informacije navedene u ov<br>© 2009 Dell Inc. Sva prava<br><sup>Bilo kakvo umnožavanje ov</sup> Informacije navedene u ovom dokumentu podložne su promjeni bez prethodne obavijesti. © 2009 Dell Inc. Sva prava pridržana. Tiskano u Kini. Tiskano na recikliranom papiru.

Bilo kakvo umnožavanje ovog materijala bez pismenog dopuštenja tvrtke Dell Inc. strogo je zabranjeno.

Zaštitni znakovi korišteni u ovom tekstu: Dell, DELL logotip, i Vostro su zaštitni znakovi tvrtke Dell Inc.; Intel i Celeron su registrirani zaštitni znakovi, a Core je zaštitni znak tvrtke Intel Corporation u SAD i ostalim zemljama.

Ostali zaštitni znakovi i zaštićeni nazivi koji se koriste u ovom dokumentu označavaju ili društva koja su vlasnici tih znakova i naziva ili njihove proizvode. Tvrtka Dell Inc. odriče se bilo kakvih vlasničkih interesa za navedene zaštitne znakove i zaštićene nazive osim vlastitih.